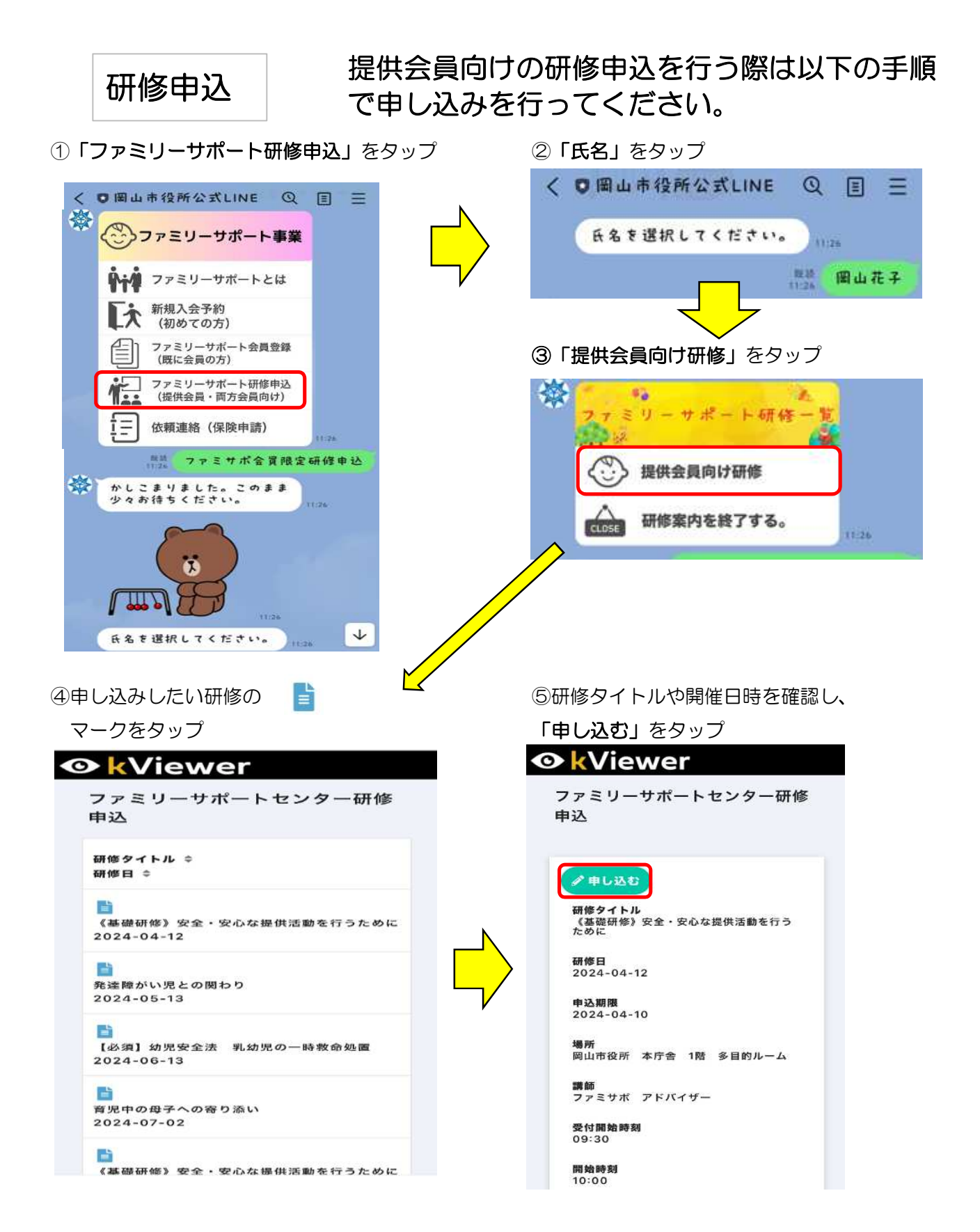

裏面へ続きます。

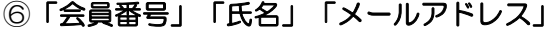

を入力し**、「確認」**をタップ インパン インパン 「回答」をタップ

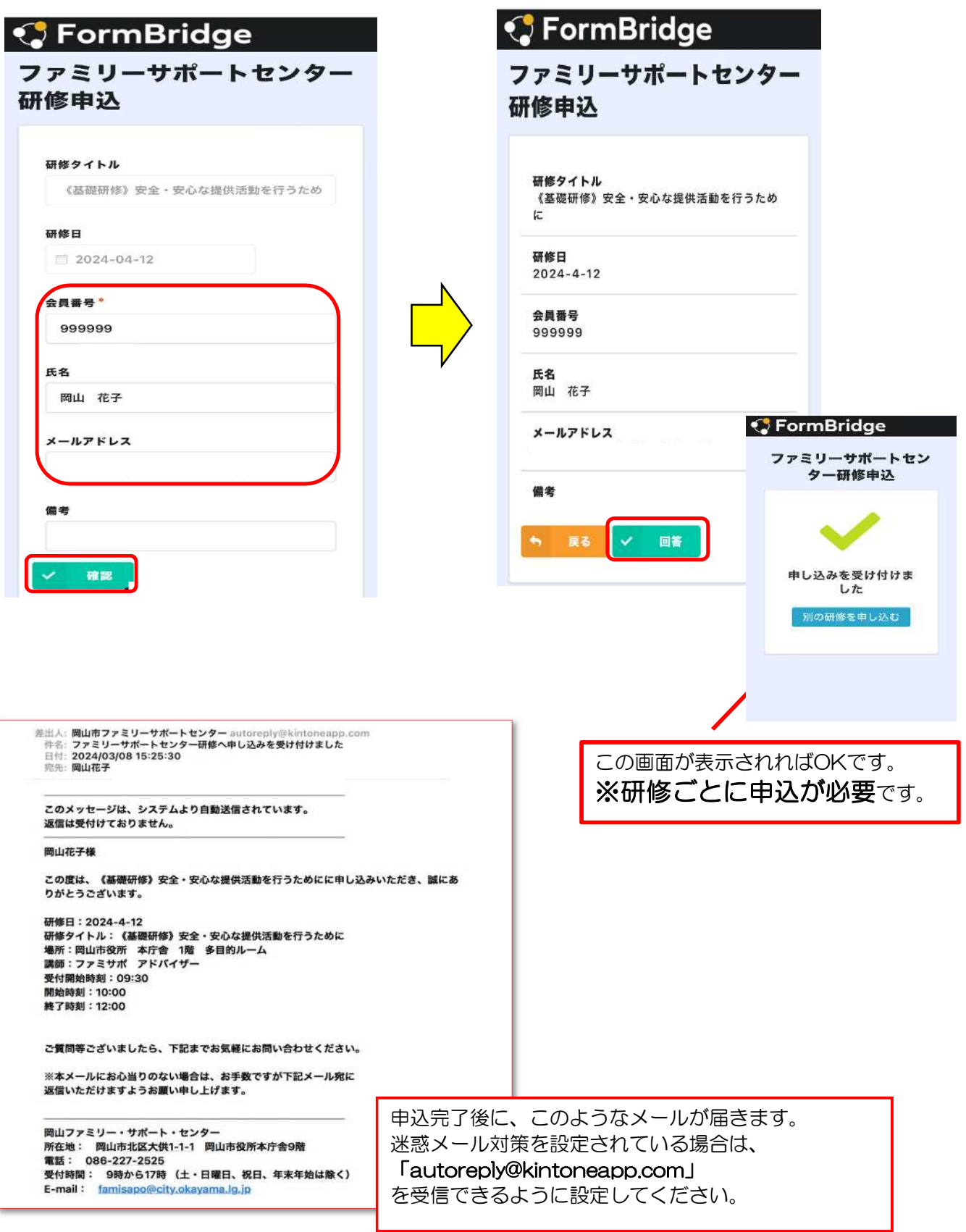

⑦入力した内容を確認し、間違いなければ

以上で、申し込み手続きは完了です。